如果是 win10 系统的话 在 Microsoft Edge 里打开 IE 浏览器 如图:

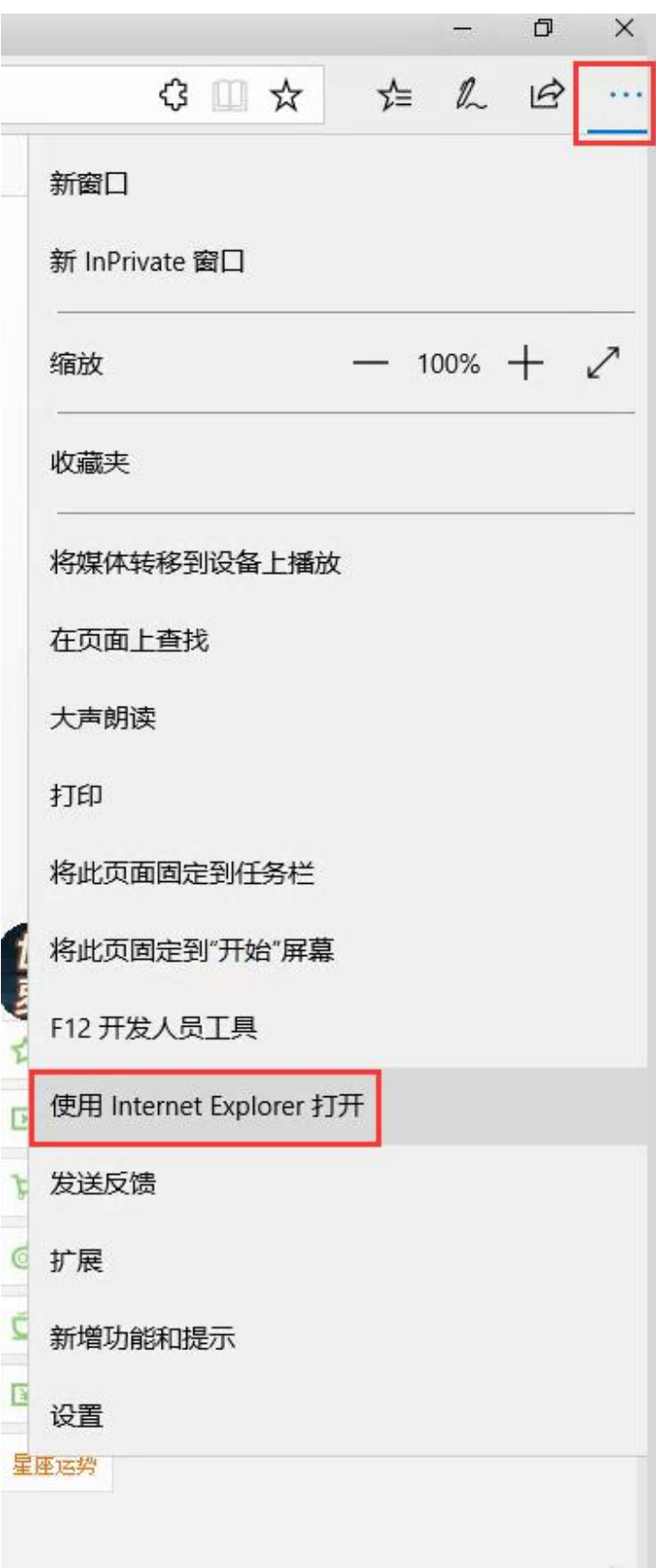

将课件的网址复制到 IE 浏览器, 找到兼容性视图设置, 添加站点, 如图:

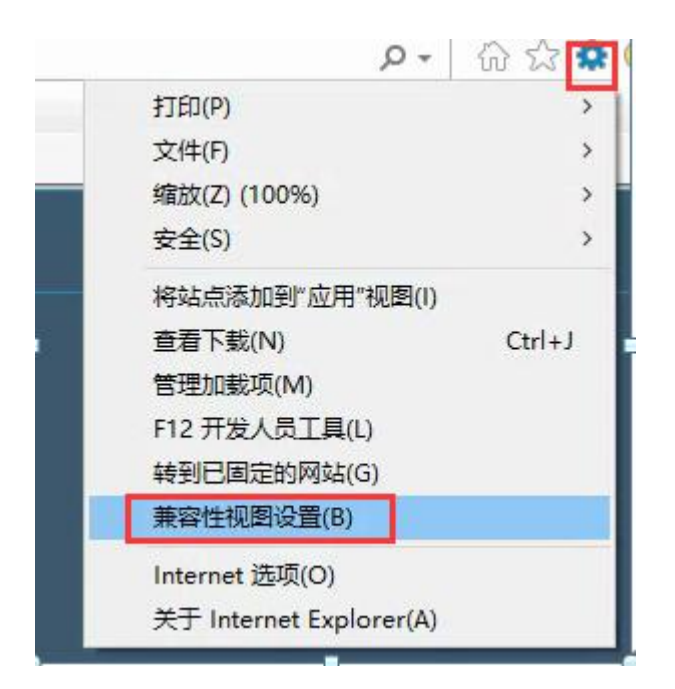

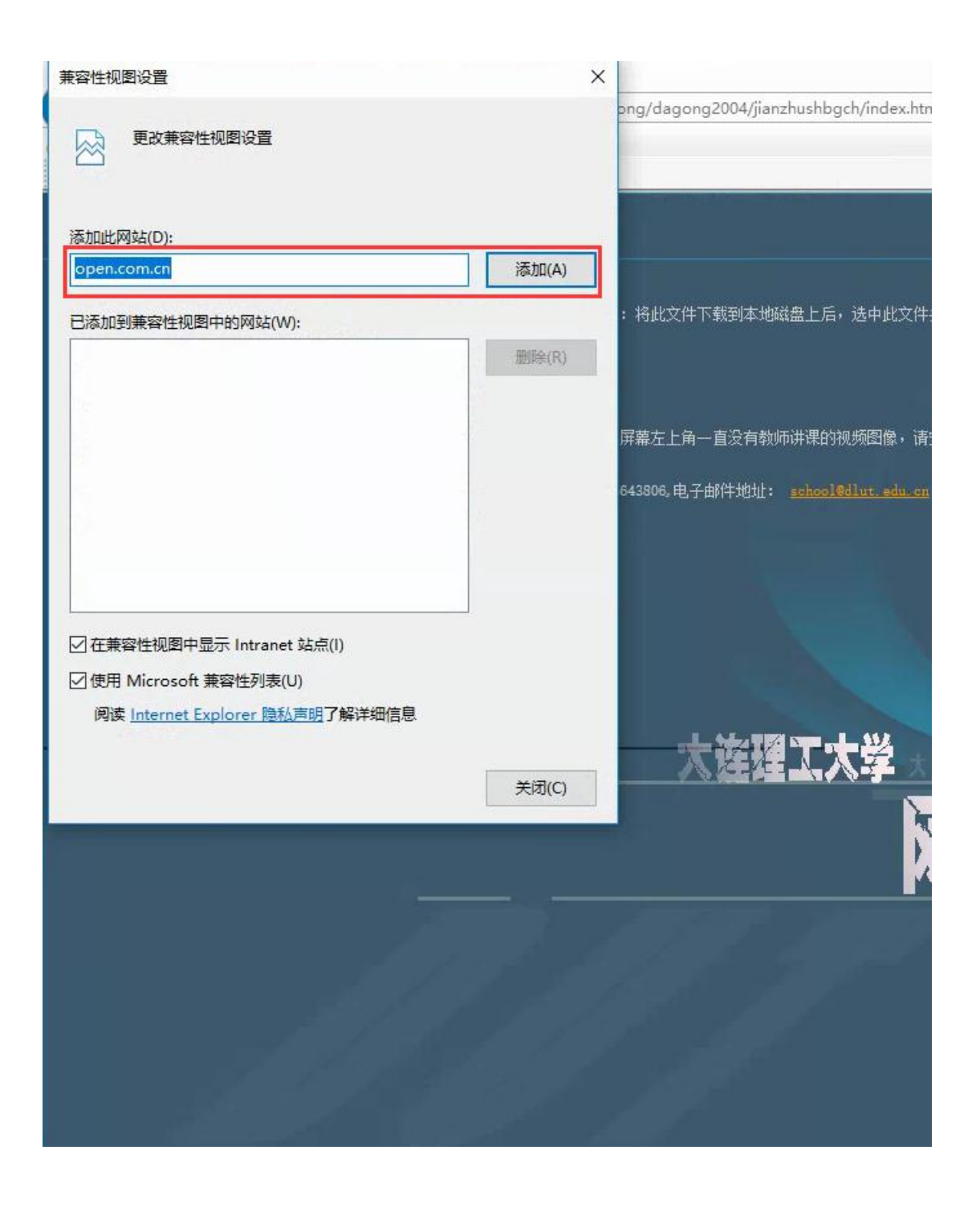

若是其他系统如 win7、XP,直接在 IE 浏览器里找到工具——兼容性设置视图里设置 即可。